### **STARTING OUT WIT Visual Basic<sup>®</sup>** 2010

fifth edition

**Tony Gaddis Kip Irvine** 

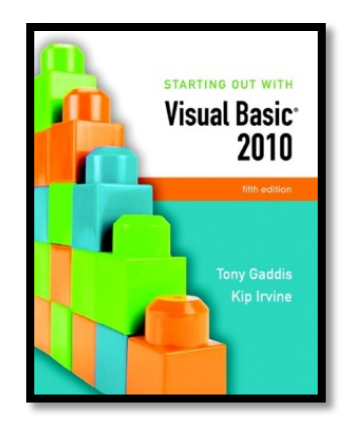

## Chapter 6

### Procedures and Functions

**Addison Wesley**  is an imprint of

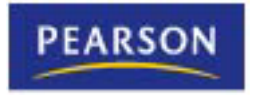

© 2011 Pearson Addison-Wesley. All rights reserved.

### Introduction

- A **procedure** is a collection of statements that performs a task
	- Event handlers are a type of procedure
- A **function** is a collection of statements that performs a task and returns a value to the part of the program that executed it
	- You have already worked with Visual Basic's built-in functions, such as **CInt** and **IsNumeric**
- A **method** can be either a procedure or a function

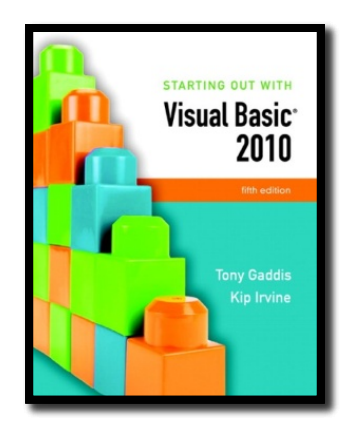

#### Section 6.1

### **PROCEDURES**

You can write your own general purpose procedures that perform specific tasks. General purpose procedures are not triggered by events, but are called from statements in other procedures.

**Addison Wesley**  is an imprint of

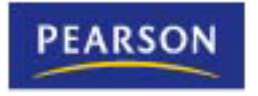

© 2011 Pearson Addison-Wesley. All rights reserved.

### Procedure Uses

- An event handler is a type of procedure
	- Automatically executed when an event such as a mouse click occurs
- General purpose procedures are triggered by statements in other procedures, not by events
- Procedures help simplify & **modularize** code by:
	- Breaking it into small, manageable pieces
	- Performing a task that is needed repeatedly
	- Dividing a program into a set of logical tasks
- Tutorial 6-1 examines an application with a procedure

# Declaring a Procedure

• The general format of a **procedure declaration** is as follows:

**[***AccessSpecifier] Sub ProcedureName ([ParameterList])*  **[***Statements]* **End Sub**

- *AccessSpecifier* is optional and establishes accessibility to the program
- **Sub** and **End** are keywords
- *ProcedureName* used to refer to procedure
	- Use **Pascal casing** to capitalize 1st character of the name and each new word in the name
- *ParameterList* is a list of variables or values being passed to the sub procedure
- Tutorial 6-2 guides you through the process of writing procedures

# Static Local Variables

- Variables needed only in a procedure, should be declared within that procedure
	- Creates a local variable with scope only within the procedure where declared
	- Local variable values are not saved from one procedure call to the next
- To save value between procedure calls, use **Static** keyword to create a **static local variable**

#### **Static VariableName As DataType**

- Scope is still only within the procedure
- But variable exists for lifetime of application

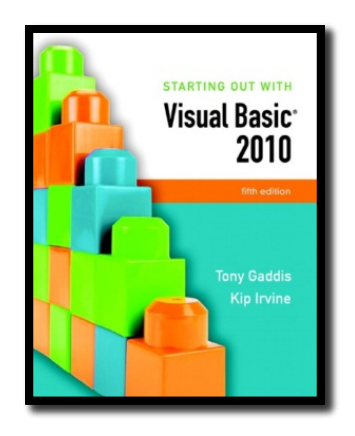

#### Section 6.2

# **PASSING ARGUMENTS TO PROCEDURES**

When calling a procedure, you can pass it values known as arguments.

**Addison Wesley**  is an imprint of

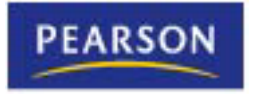

© 2011 Pearson Addison-Wesley. All rights reserved.

### Arguments

- An **Argument** is value passed to a procedure
- For example:

#### **CInt(txtInput.Text)**

- Calls the **CInt** function
- Passes **txtInput.Text** as an argument
- Two ways to pass arguments
	- **by value** is a temporary copy of the original argument
	- **by reference** is the original argument and can be changed

# Passing Arguments By Value

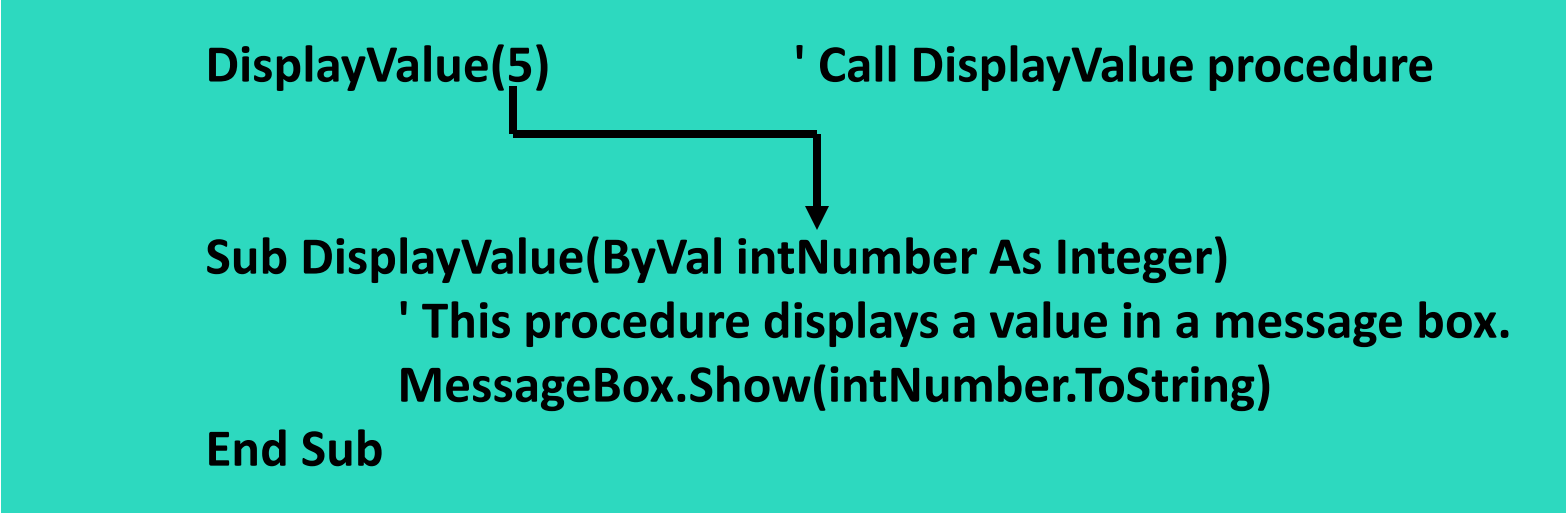

- **intNumber** declared as an integer argument
- Storage location **intNumber** created by procedure
- A value, **5** in this case, must be supplied and is copied into the storage location for **intNumber**
- The **DisplayValue** procedure then executes
- Tutorial 6-3 demonstrates passing arguments

# Passing Multiple Arguments

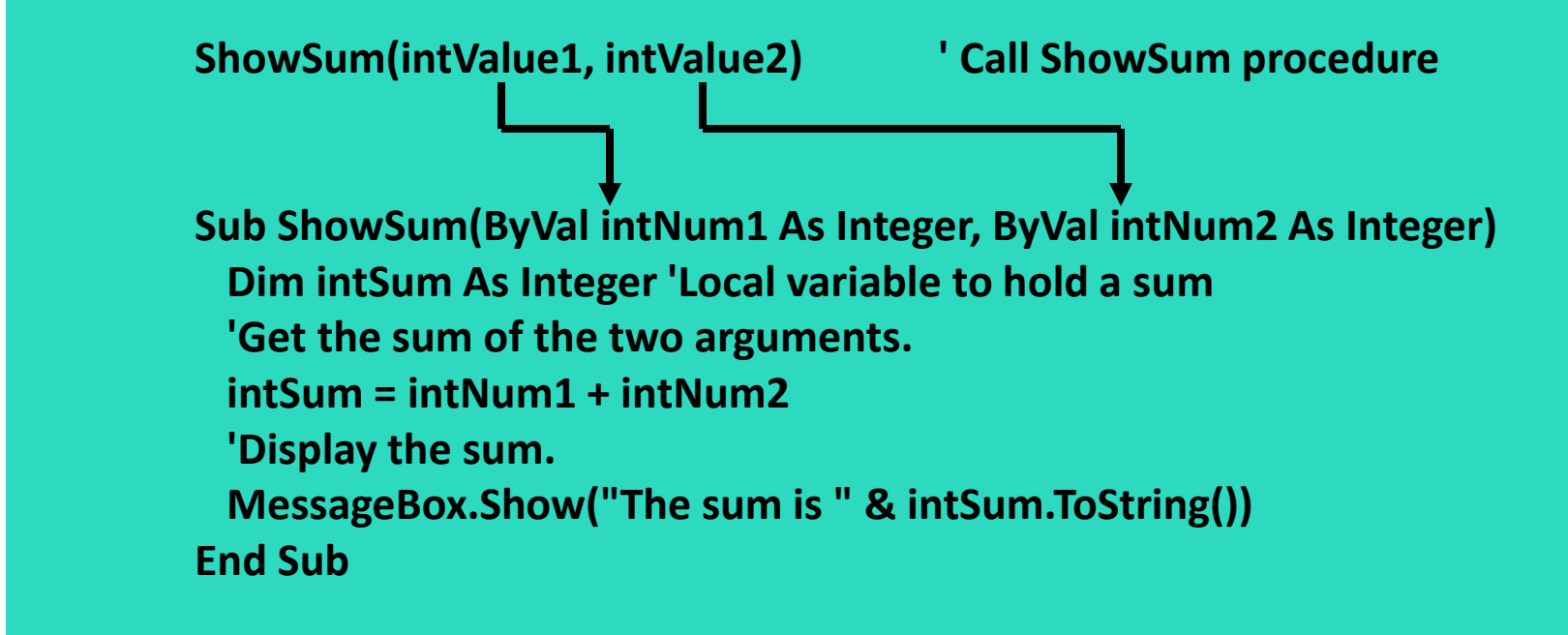

- Multiple arguments separated by commas
- Value of first argument is copied to first
- Second to second, etc.

### More about Passing Arguments by Reference

- Arguments are usually passed **ByVal**
	- New storage location created for procedure
	- Storage location gets a copy of the value
	- Any changes in value are made to the copy
	- Calling procedure won't "see" the changes
- Arguments can also be passed **ByRef**
	- Procedure points to (references) argument's original storage location
	- Any changes are made to the original value
	- Calling procedure "sees" the changes
- Tutorial 6-4 demonstrates the difference between **ByVal** and **ByRef**

# Working with **ByVal** and **ByRef**

- Passing the argument **ByVal**
	- Does not change the value of **intNumber**

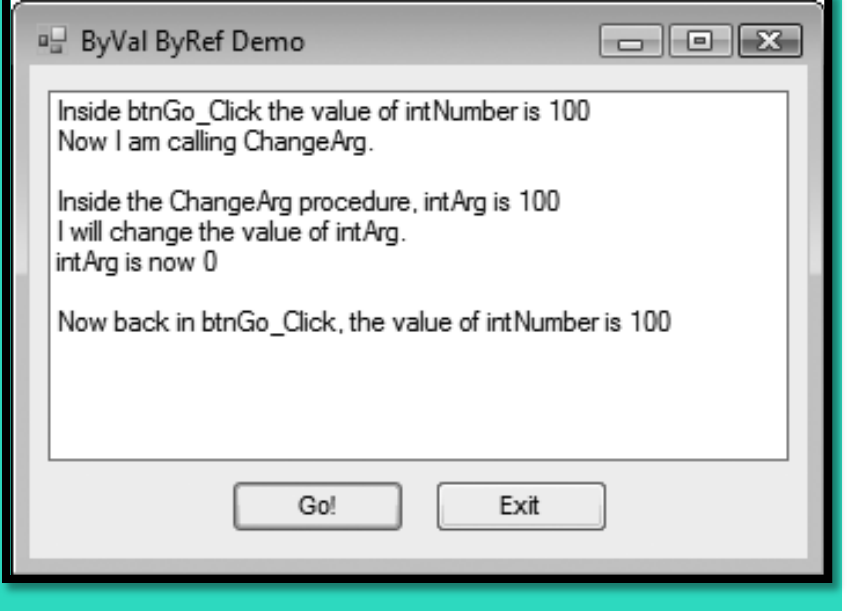

• Passing the argument **ByRef** – Allows the value of **intNumber** to change

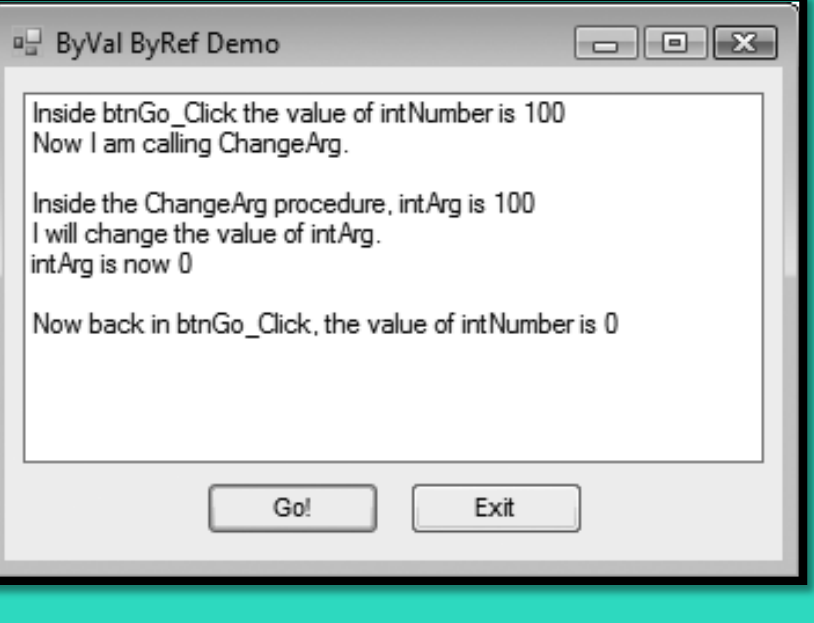

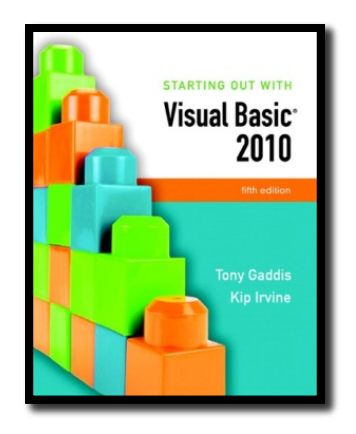

#### Section 6.3

# **FUNCTIONS** A function returns a value to the part of the program that called the function.

**Addison Wesley**  is an imprint of

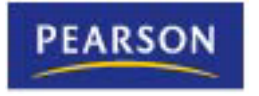

© 2011 Pearson Addison-Wesley. All rights reserved.

# Declaring a Function

**[***AccessSpecifier] Function FunctionName ([ParameterList]) As DataType*  **[***Statements]* **End Function**

- New keyword **Function**
- Also new is **As DataType** which states the data type of the value to be returned
- Return value is specified in a **Return** expression

# Function Call Example

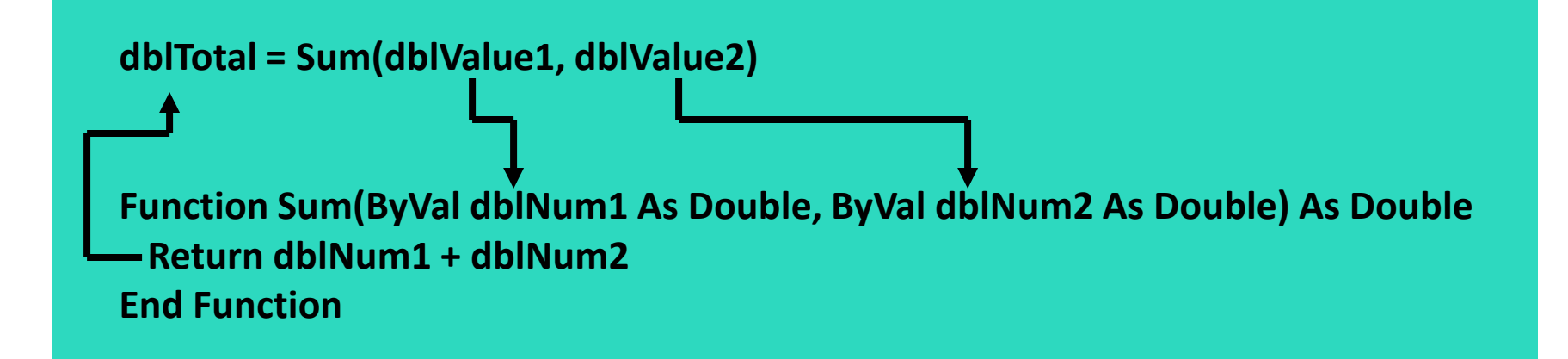

- The **Sum** function
	- Passes the variables **dblValue1** and **dblValue2** as arguments
	- Data types must agree with parameter list
	- Assigns the value returned by the **Sum** function to the variable **dblTotal**, agrees with return value
- Tutorial 6-5 demonstrates function use

# Returning Nonnumeric Values

• Functions can return nonnumeric values, such as strings and Boolean values

```
strCustomer = FullName("John", "Martin")
```

```
Function FullName(ByVal strFirst As String, 
                     ByVal strLast As String) As String
  ' Local variable to hold the full name
  Dim strName As String
  ' Append the last name to the first
  ' name and assign the result to strName.
  strName = strFirst & " " & strLast
  ' Return the full name.
  Return strName
End Function
```
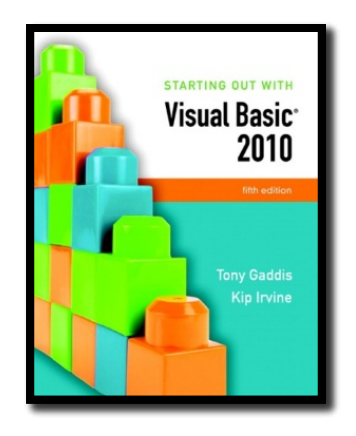

#### Section 6.4

### **MORE ABOUT DEBUGGING: STEPPING INTO, OVER, AND OUT OF PROCEDURES AND FUNCTIONS**

Visual Basic debugging commands allow you to single-step through applications with procedure and function calls. The *Step Into* command allows you to single-step through a called procedure or function. The *Step Over* command allows you to execute a procedure or function call without single-stepping through its lines. The *Step Out* command allows you to execute all remaining lines of a procedure or function you are debugging without stepping through them.

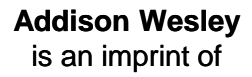

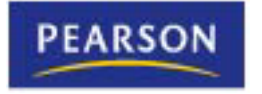

© 2011 Pearson Addison-Wesley. All rights reserved.

# The **Step Into** Command

#### • The **Step Into command**

- Continue to debug by single-stepping through a procedure
	- Press the F8 key
	- Select *Debug from the menu bar, and then select Step Into from the Debug menu*
	- Click the *Step Into button on the Debug Toolbar, if the toolbar is visible*

• Tutorial 6-6 demonstrates the **Step Into** command

### The **Step Over** Command

#### • The **Step Over command**

- Run procedure without single-stepping, continue single-step after the call
	- Press the Shift + F8 key
	- Select *Debug from the menu bar, and then select Step Over from the Debug menu*
	- Click the *Step Over button on the Debug Toolbar, if the toolbar is visible*

• Tutorial 6-7 demonstrates the **Step Over** command

# The **Step Out** Command

#### • The **Step Out command**

- End single-stepping in procedure, continue singlestep after the call
	- Press the Ctrl + Shift + F8 key
	- Select *Debug from the menu bar, and then select Step Out from the Debug menu*
	- Click the *Step Out button on the Debug Toolbar, if the toolbar is visible*

• Tutorial 6-8 demonstrates the **Step Out** command

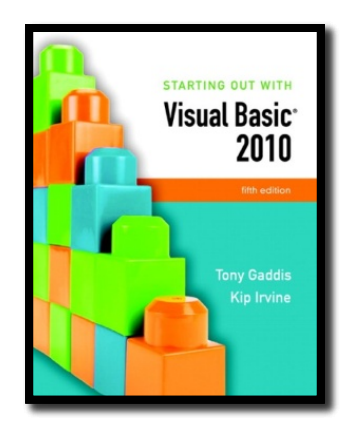

#### Section 6.5

### **FOCUS ON PROGRAM DESIGN AND PROBLEM SOLVING: BUILDING THE** *BAGEL AND COFFEE PRICE CALCULATOR* **APPLICATION**

In this section you build the *Bagel and Coffee Price Calculator* application. It uses procedures and functions to calculate the total of a customer order.

**Addison Wesley**  is an imprint of

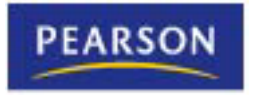

© 2011 Pearson Addison-Wesley. All rights reserved.

# Introduction

- The owner of Brandi's Bagel House has asked you to write an application that her staff can use to record an order as it is called in
- Customers may call in and order
	- White and whole wheat bagels with a variety of toppings
	- Three different types of coffee
- The application should display
	- The total of the order, including **6%** sales tax

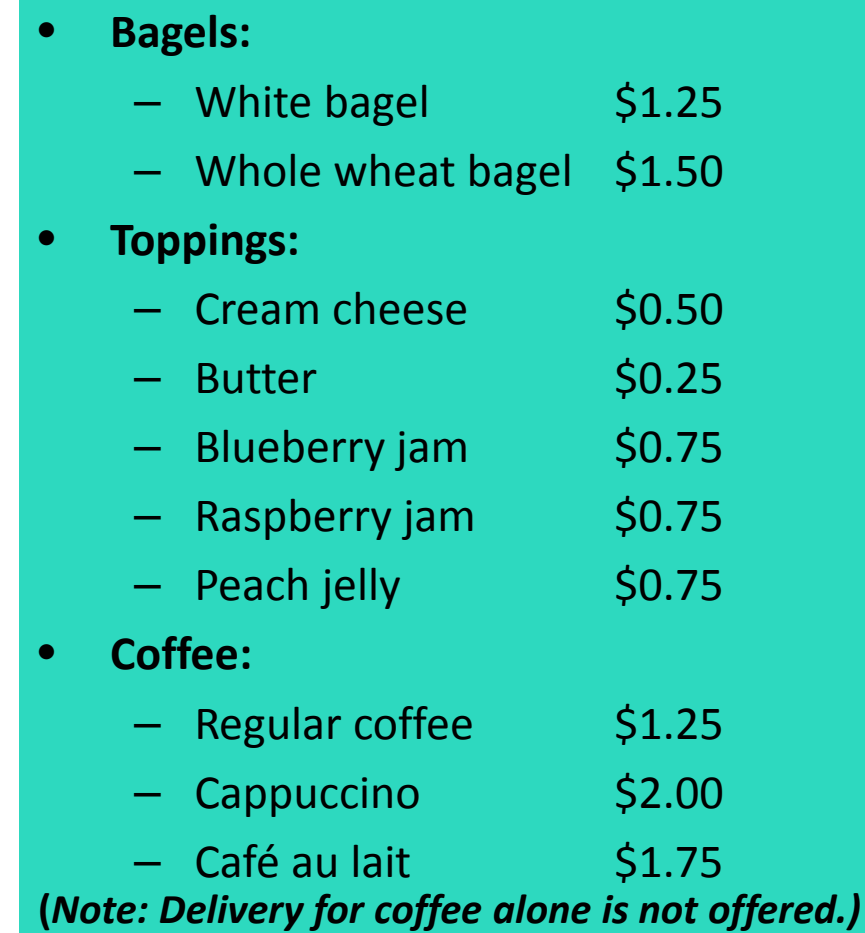

### Sketch of Brandi's Bagel House Form

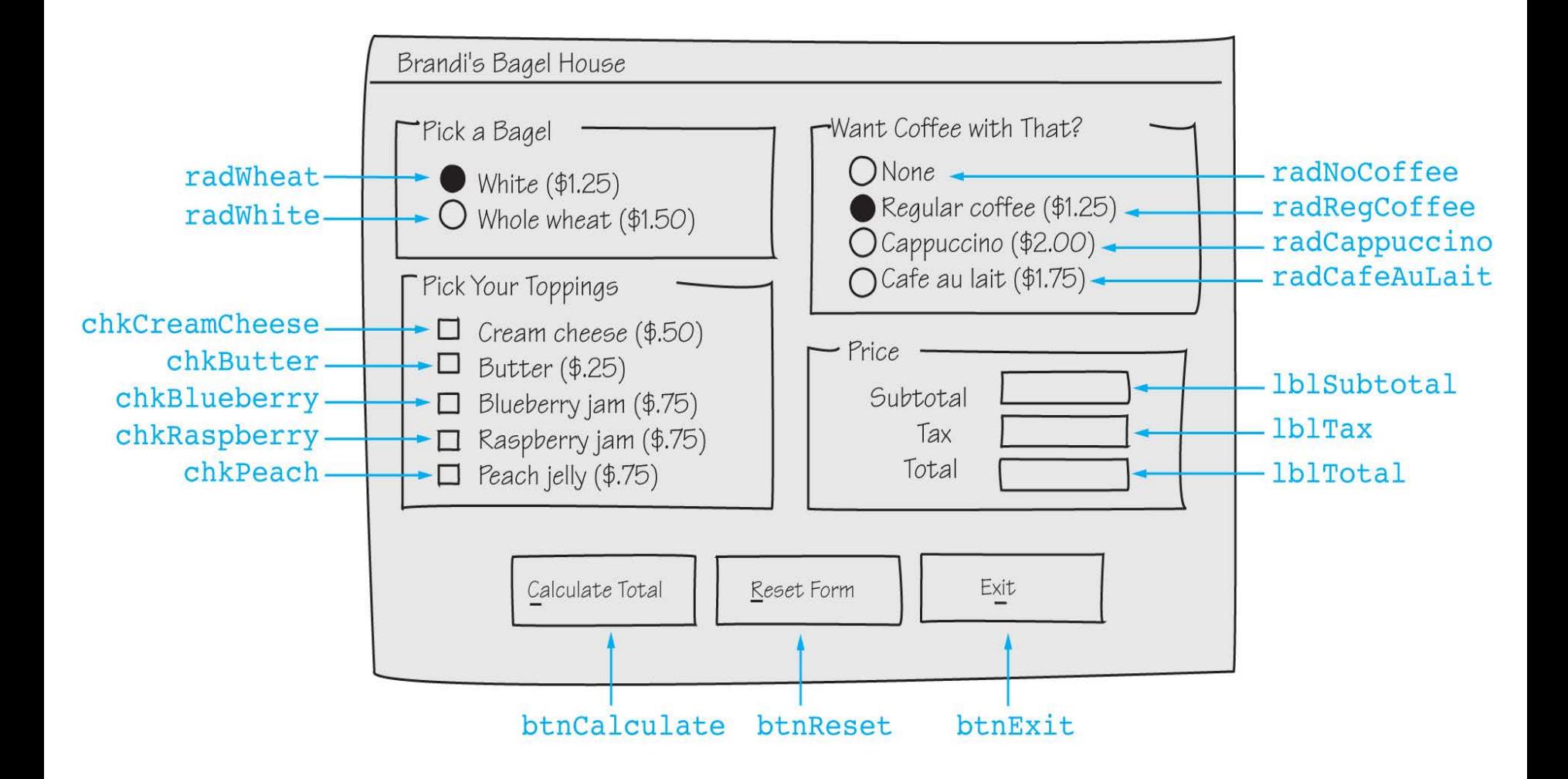

# Description of Click Event Handlers

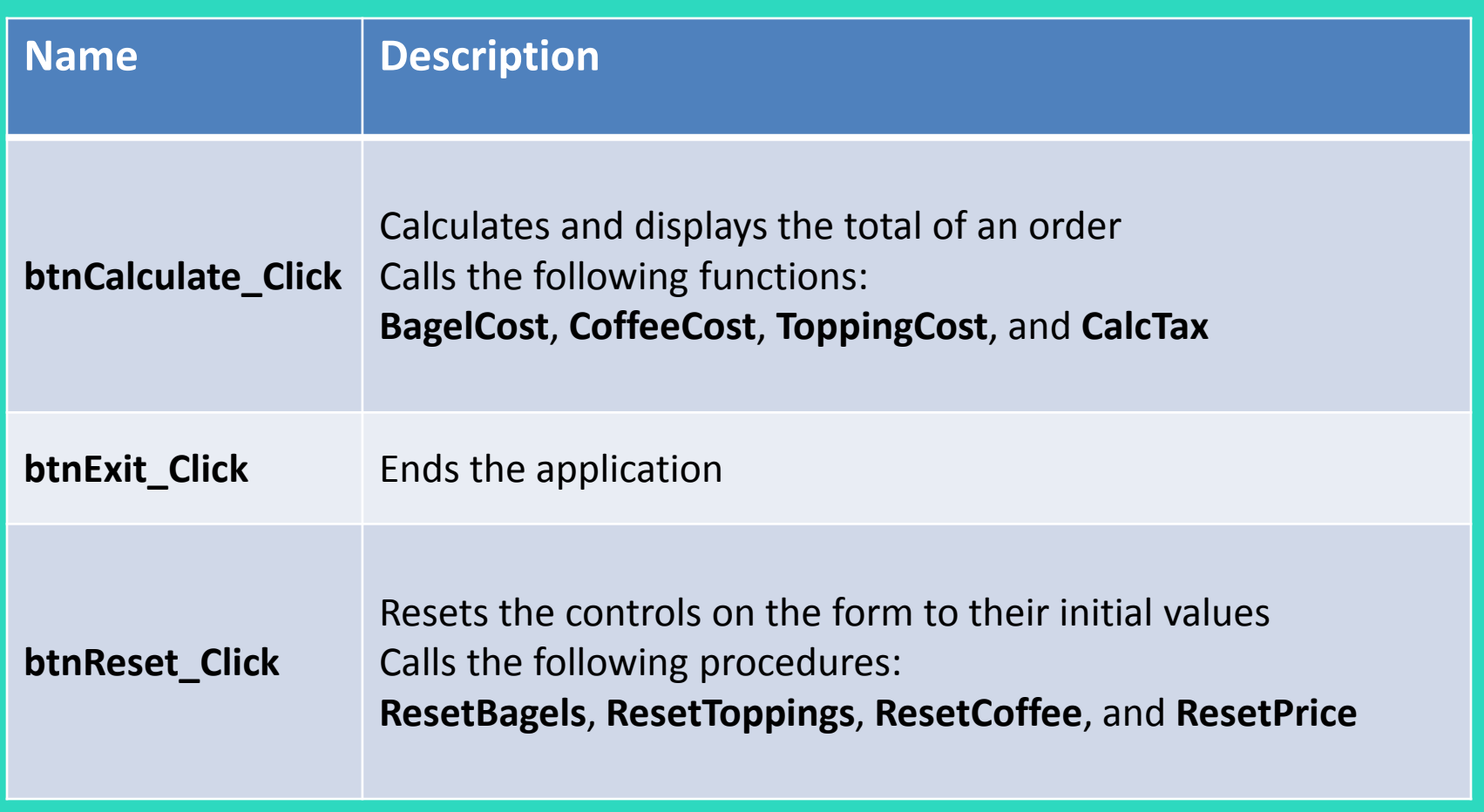

### btnCalculate Click Flowchart and Pseudocode

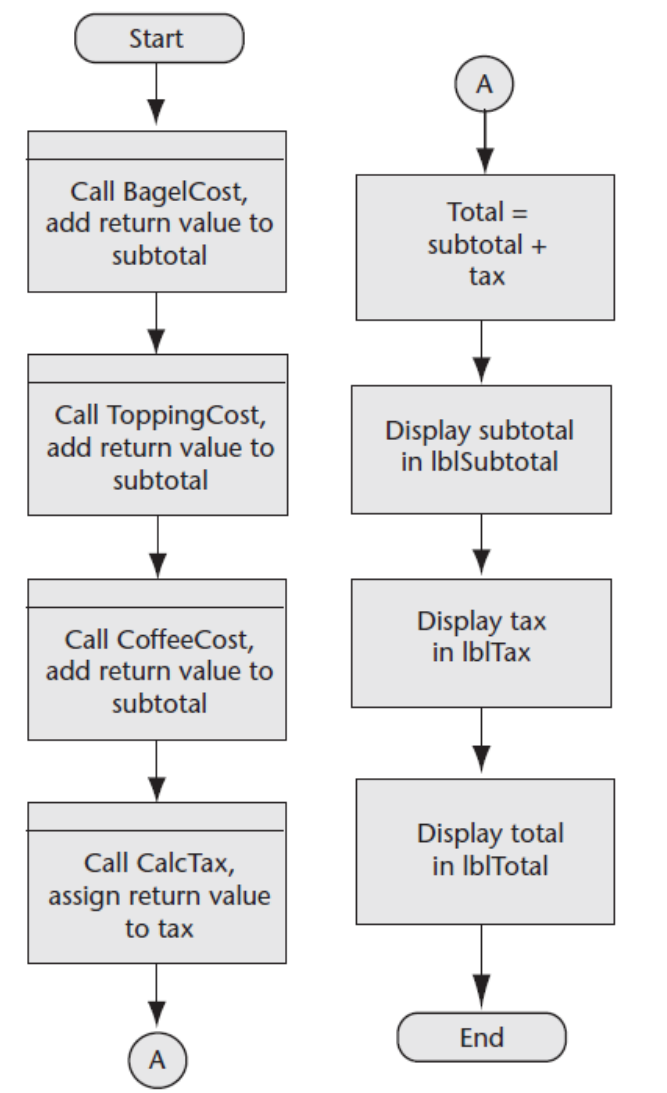

*subtotal = BagelCost() + ToppingCost() + CoffeeCost() tax = CalcTax(subtotal) total = subtotal + tax lblSubtotal.Text = subtotal lblTax.Text = tax lblTotal.Text = total*

### btnReset\_Click Flowchart and Pseudocode

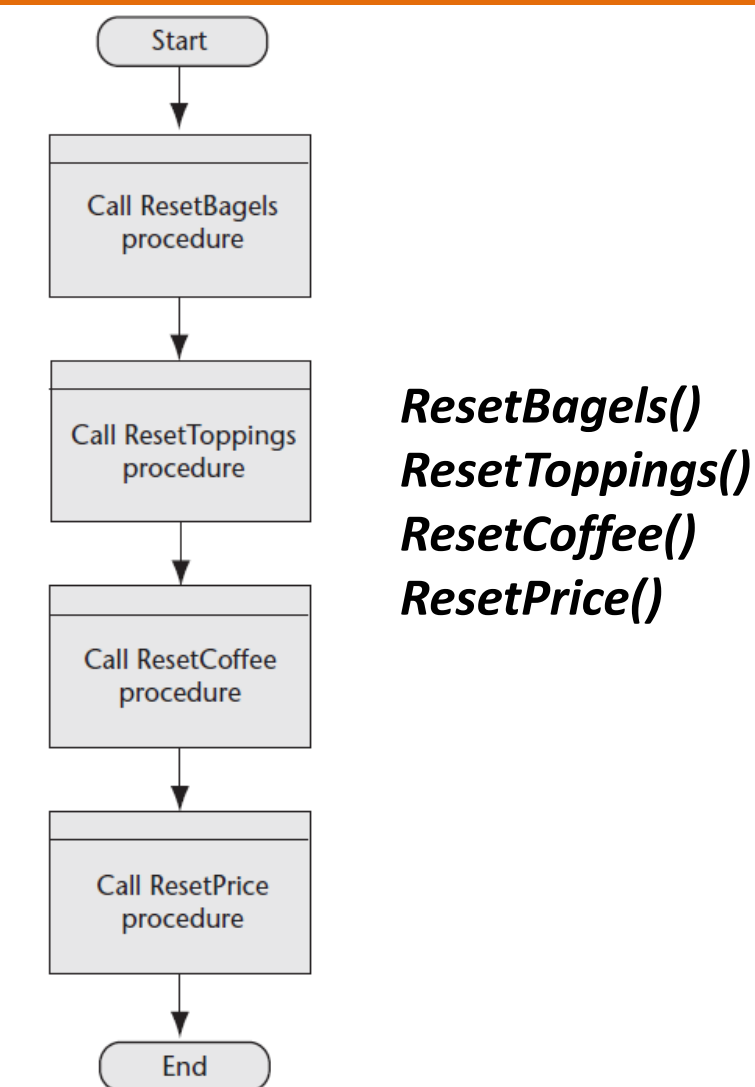

### Description of Functions

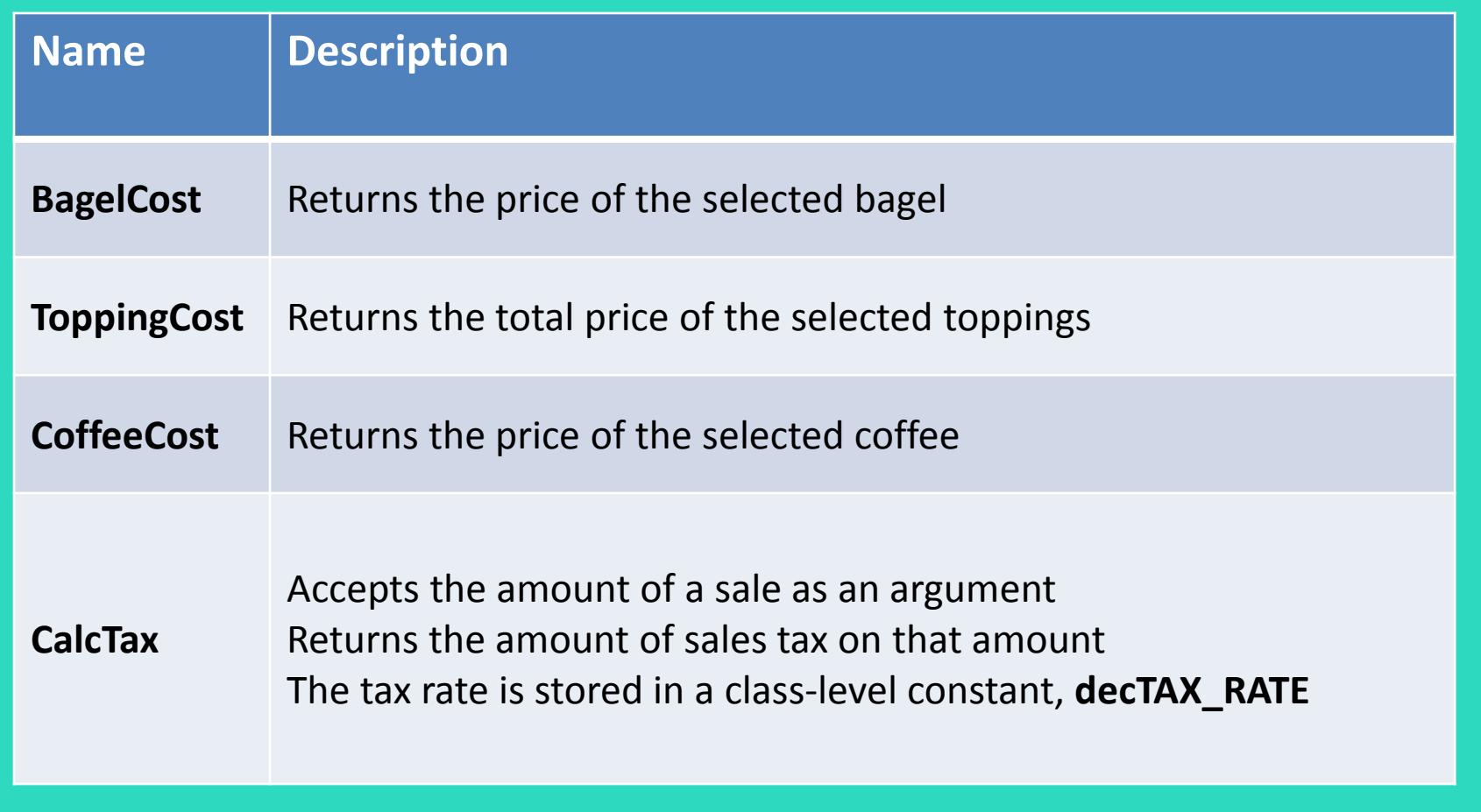

### BagelCost Function Flowchart and Pseudocode

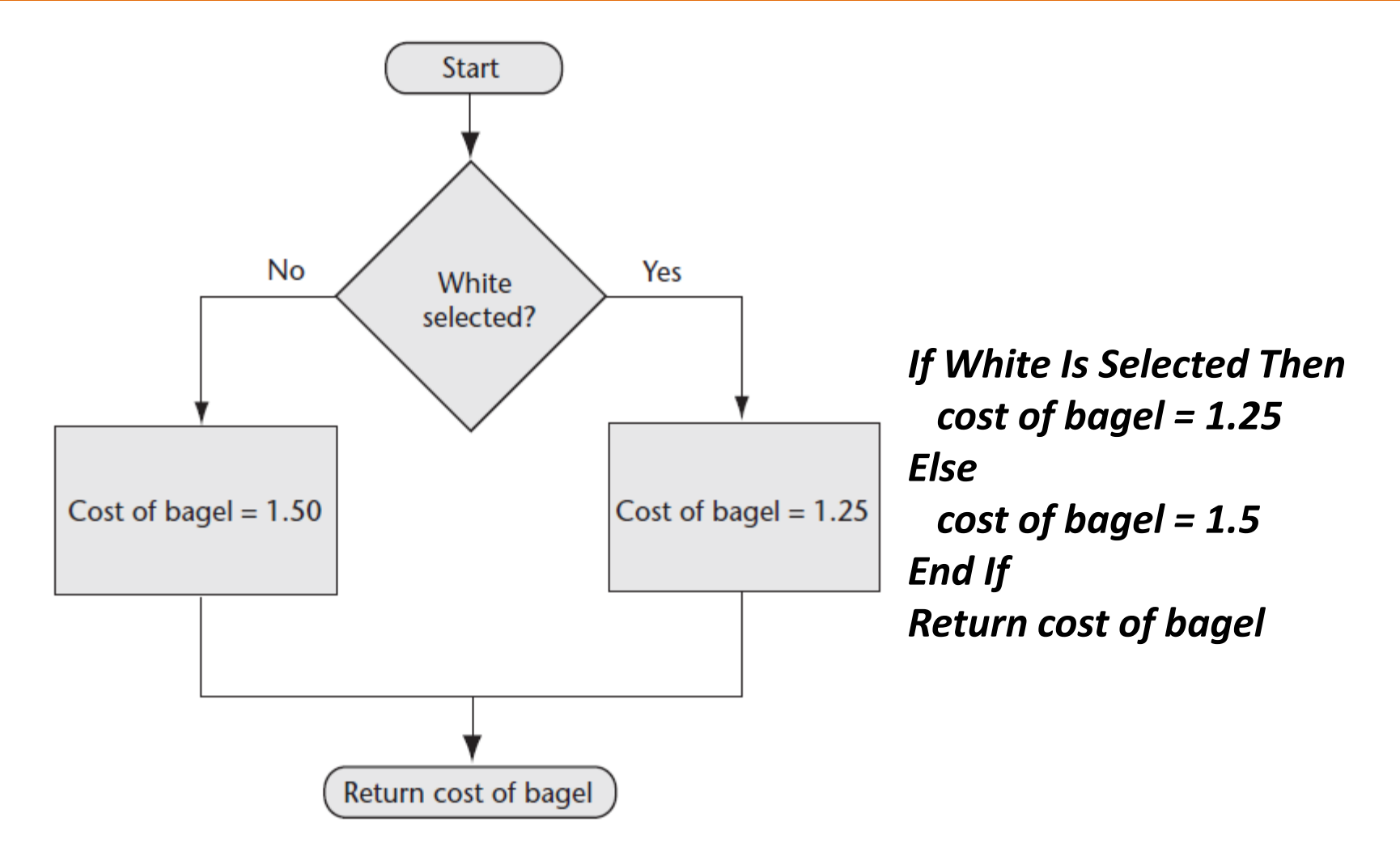

### ToppingCost Function Flowchart and Pseudocode

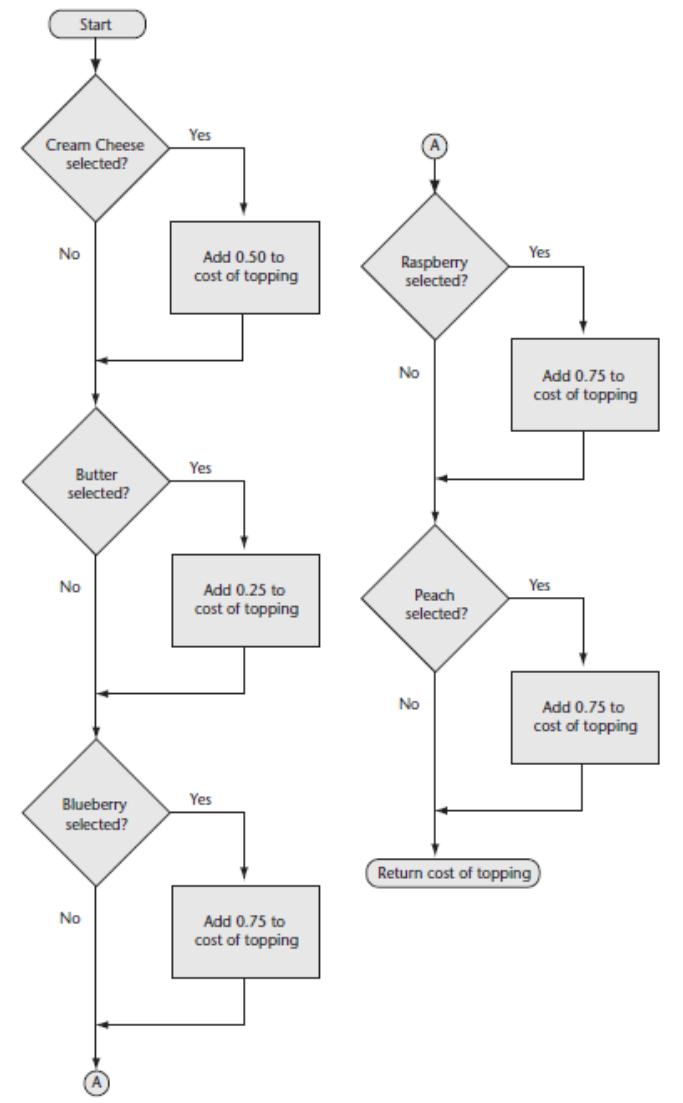

*cost of topping = 0.0 If Cream Cheese Is Selected Then cost of topping += 0.5 End If If Butter Is Selected Then cost of topping += 0.25 End If If Blueberry Is Selected Then cost of topping += 0.75 End If If Raspberry Is Selected Then cost of topping += 0.75 End If If Peach Is Selected Then cost of topping += 0.75 End If Return cost of topping*

Copyright © 2011 Pearson Addison-Wesley

### CoffeeCost Function Flowchart and Pseudocode

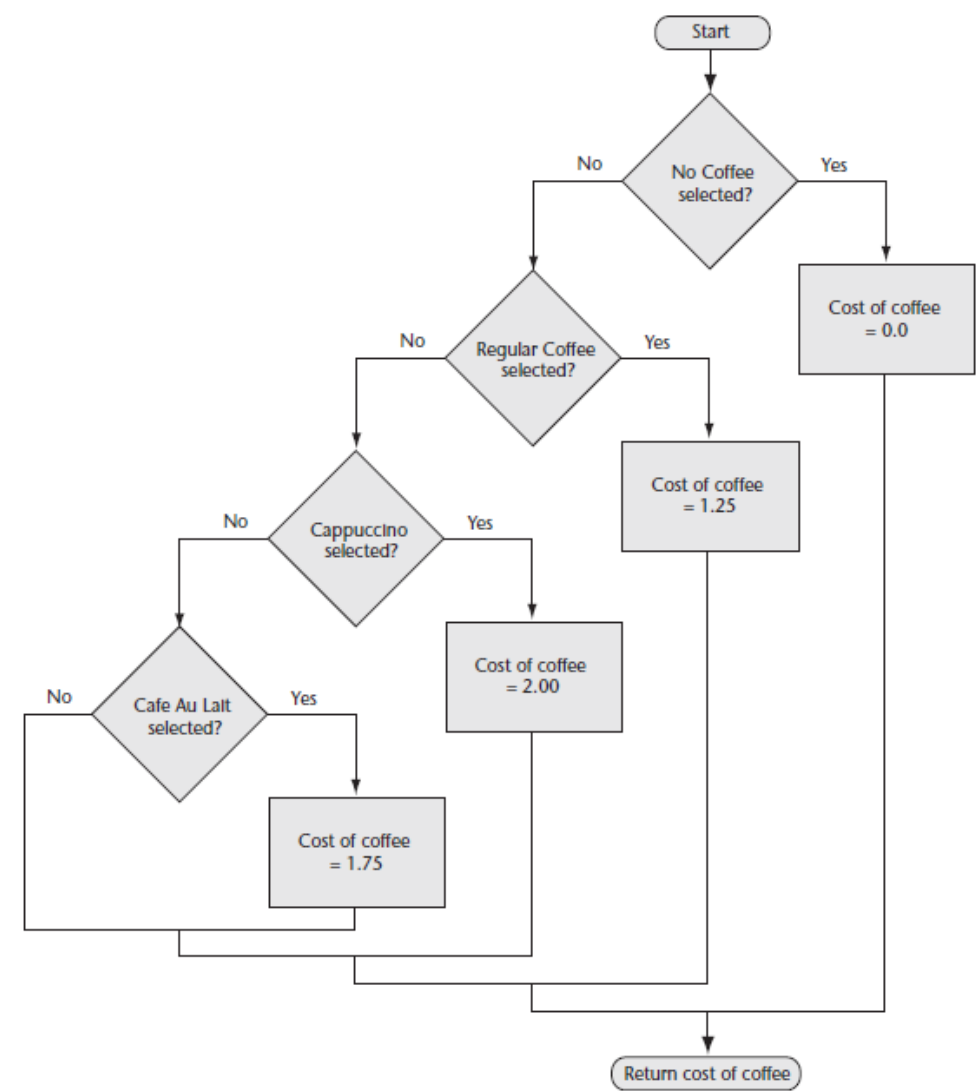

*If No Coffee Is Selected Then cost of coffee = 0 ElseIf Regular Coffee Is Selected Then cost of coffee = 1.25 ElseIf Cappuccino Is Selected Then cost of coffee = 2 ElseIf Café Au Lait Is Selected Then cost of coffee = 1.75 End If Return cost of coffee*

### CalcTax Function Flowchart and Pseudocode

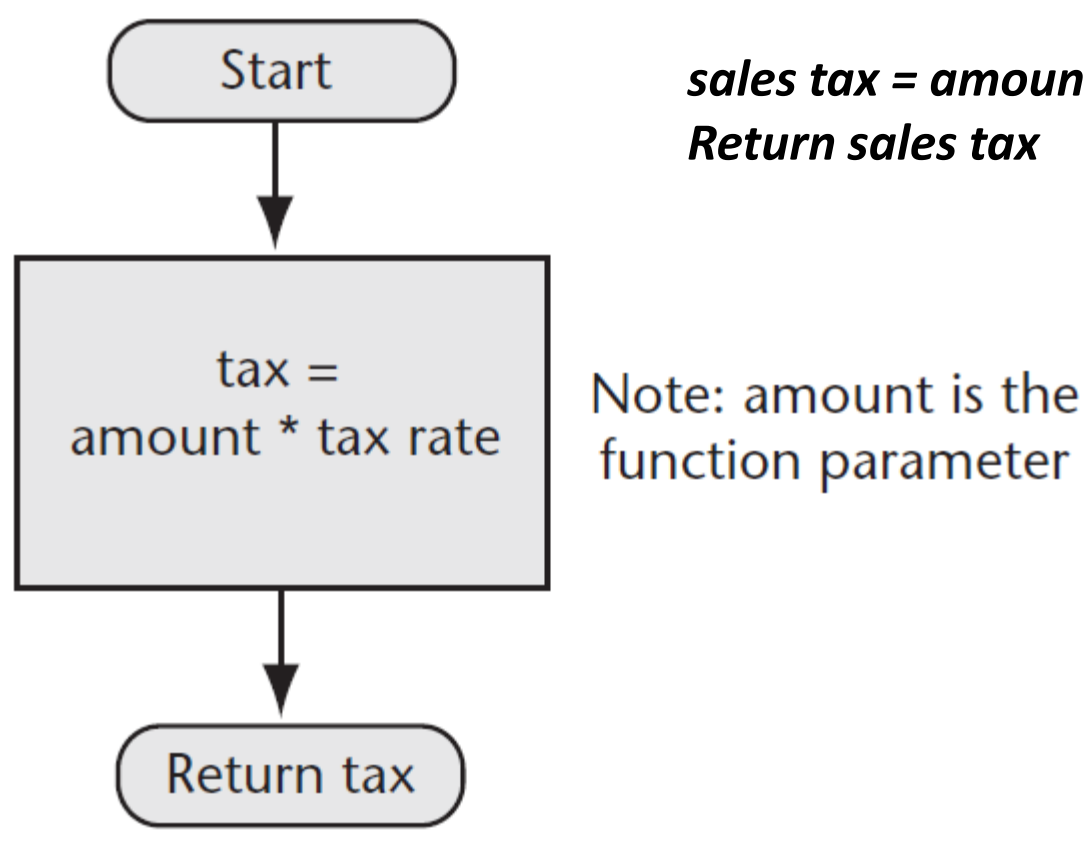

*sales tax = amount \* tax rate Return sales tax*

### Description of Procedures

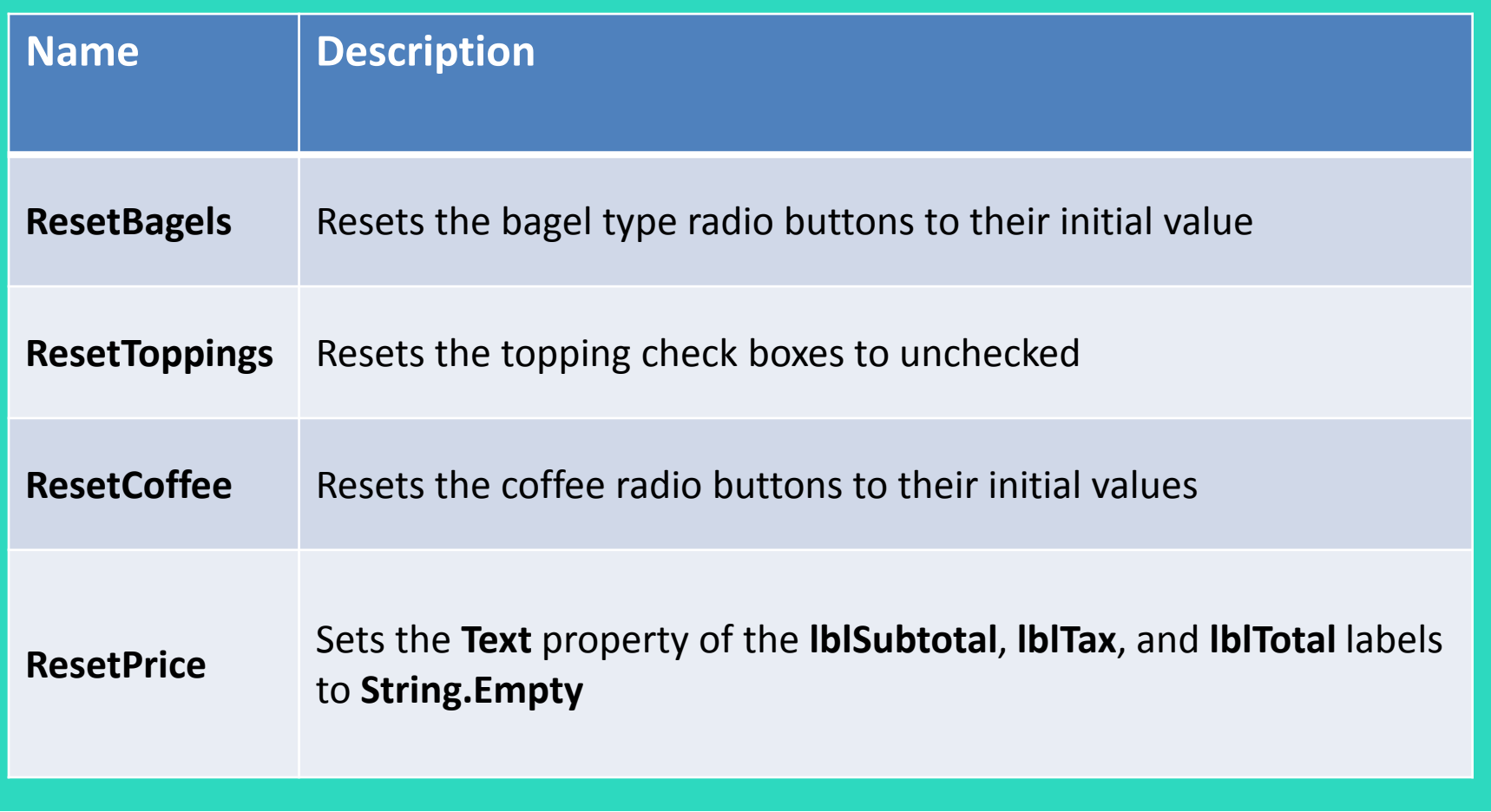

### ResetBagels Procedure Flowchart and Pseudocode

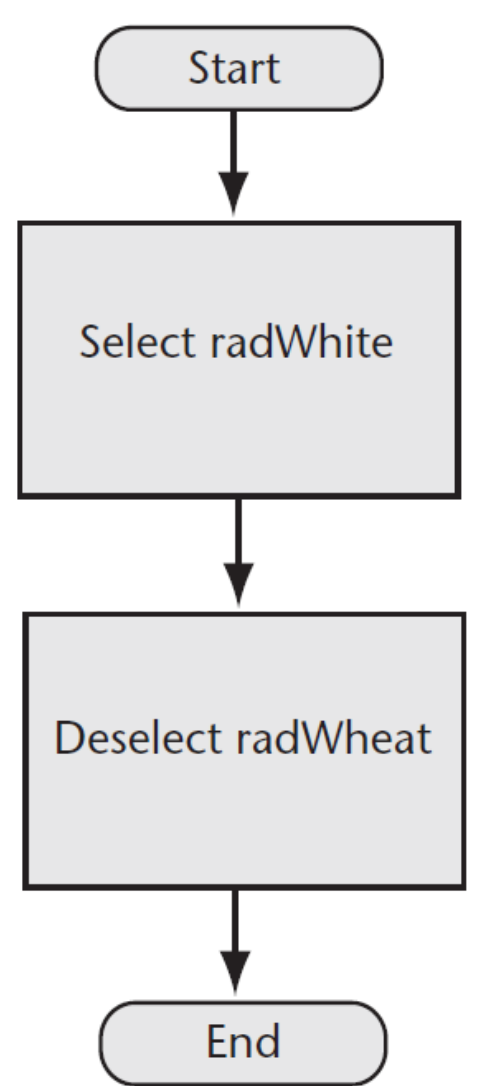

*radWhite = Selected radWheat = Deselected*

### ResetToppings Procedure Flowchart and Pseudocode

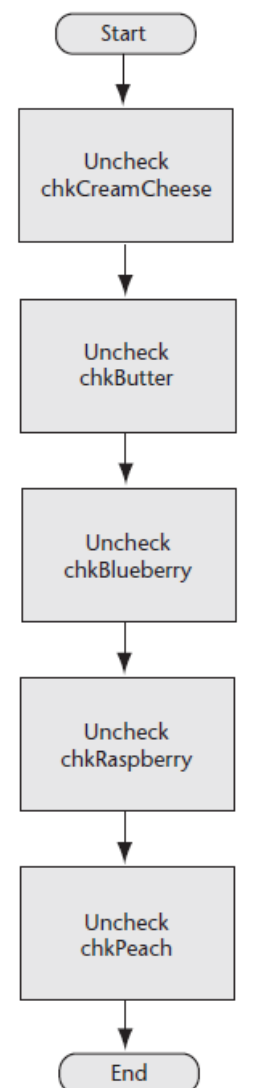

*chkCreamCheese = Unchecked chkButter = Unchecked chkBlueberry = Unchecked chkRaspberry = Unchecked chkPeach = Unchecked*

Copyright © 2011 Pearson Addison-Wesley

Chapter 6 – Slide 35

### ResetCoffee Procedure Flowchart and Pseudocode

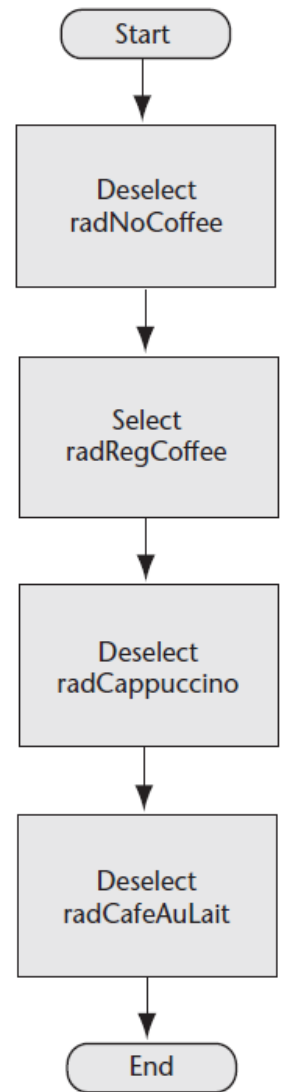

*radNoCoffee = Deselected radRegCoffee = Selected radCappuccino = Deselected radCafeAuLait = Deselected*

Copyright © 2011 Pearson Addison-Wesley

Chapter 6 – Slide 36

### ResetPrice Procedure Flowchart and Pseudocode

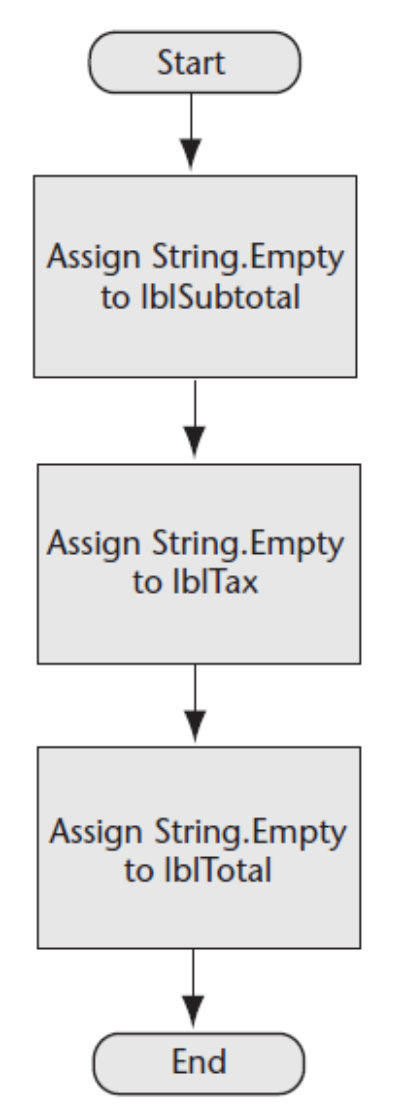

*lblSubtotal.Text = String.Empty lblTax.Text = String.Empty lblTotal.Text = String.Empty*

Copyright © 2011 Pearson Addison-Wesley

Chapter 6 – Slide 37

# Brandi's Bagel House Form

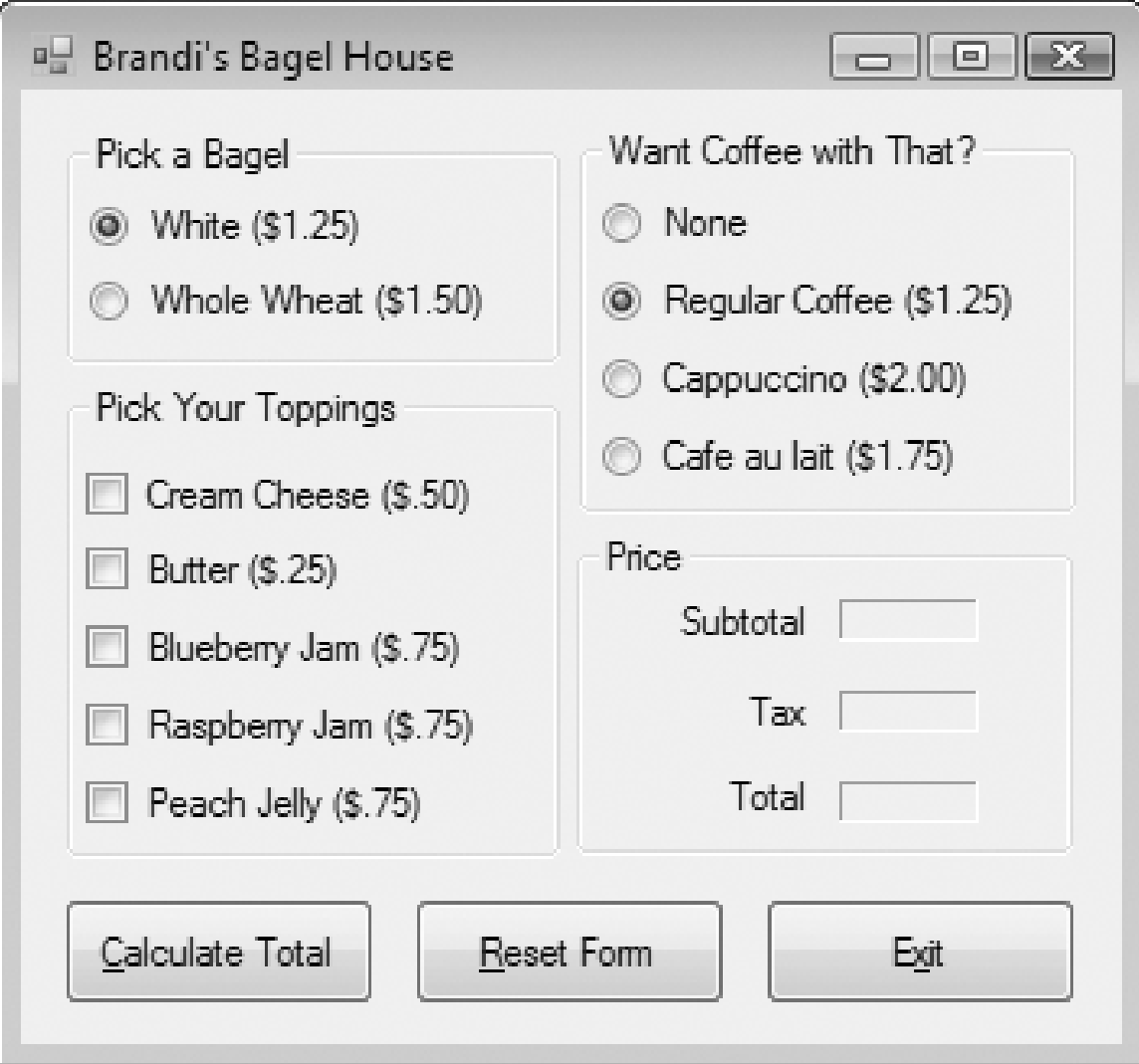